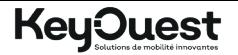

# **CLAVIER FILAIRE OFFICE LUMINEUX** Réf: KO19726

### **CARACTÉRISTIQUES**

- 104 touches
- Rétro-éclairage bleu désactivable
- Installation Plug & Play
- Longueur du câble : 1,50 m
- $P$ limensions  $\cdot$  44 x 12.5 x 3 cm
- Compatible Windows XP, Vista, 7, 8 et 10

### **CONTENU DU PACKAGING**

- Un clavier filaire Office lumineux
- Une notice d'utilisation

### **AVERTISSEMENTS & CONSIGNES DE SÉCURITÉ**

### **Consignes de sécurité**

 Ce mode d'emploi vous permet de vous familiariser avec le fonctionnement du produit. Conservez-le afin de pouvoir le consulter en cas de besoin.

- Pour prévenir tout risque d'incendie ou de choc électrique, ne pas exposer le clavier aux rayons du soleil ou dans un endroit humide.
- Ne plongez jamais le clavier dans l'eau ni dans aucun autre liquide.
- Ne pas insérer d'autres objets dans le clavier.
- Manipulez le clavier avec précaution. Un coup, un choc, ou une chute, même de faible hauteur, peut l'endommager.
- Ce produit n'est pas un jouet. Conservez-le hors de la portée des enfants. Surveillez les enfants pour vous assurer qu'ils ne jouent pas avec l'appareil.
- Ne pas tenter de démonter ou de remonter votre clavier.

### **Attention : syndrome LMR**

 LMR signifie « Lésion due aux mouvements répétitifs ». Le syndrome LMR apparaît suite à de petits mouvements se répétant en permanence. Des symptômes typiques sont des douleurs dans les doigts ou la nuque.

En prévention, nous vous conseillons de :

 - Organiser votre poste de travail de manière ergonomique.

 - Positionner le clavier et la souris de telle façon que vos bras et vos poignets se trouvent latéralement par rapport au corps et soient étendus.

- Faire plusieurs petites pauses, le cas échéant accompagnées d'exercices d'étirement.
- Modifier souvent votre attitude corporelle.

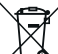

## Directive 2012 / 19 / EU

Élimination correcte de ce produit

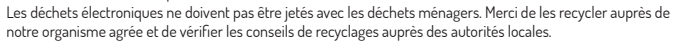

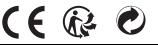

# **UTILISATION DU PRODUIT**

# **INSTALLATION DU CLAVIER**

- Allumez votre ordinateur.
- Branchez le câble USB de votre clavier dans un port USB de l'ordinateur.
- Le clavier est automatiquement installé à votre ordinateur.
- Grâce à la touche \*LED : vous pouvez activer /désactiver le rétro-éclairage bleu du clavier.

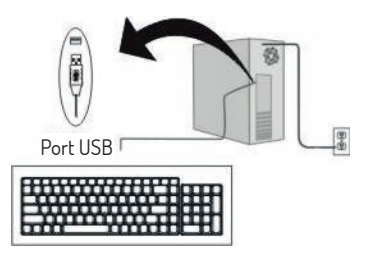

# **NETTOYAGE DU CLAVIER**

- Mettez l'ordinateur hors service.
- Nettoyez le clavier avec un chiffon doux et sec ou avec un chiffon doux légèrement humecté d'une solution détergente neutre.

**Attention :** N'utilisez jamais de produits de nettoyage agressifs ou irritants comme par exemple de l'alcool ou de la benzine puisqu'ils pourraient endommager les surfaces.

#### Garantie

Les produits sont garantis contre toute défaillance résultant d'un vice de fabrication. Cette garantie ne couvre pas les vices d'une mauvaise utilisation ou d'une usure normale, conservez soigneusement votre facture agrafée à ce guide.

SRDi - 85430 La Boissière des Landes FRANCE

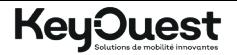

# LIGHT OFFICE WIRED KEYBOARD Ref: K019726

### **CHARACTERISTICS**

- 104 keys
- Blue backlight can be deactivated
- Plug & Play installation
- Cable length: 1.50 m
- $P$  Dimensions:  $44 \times 12.5 \times 3$  cm
- Compatible with Windows XP, Vista, 7, 8 and 10

### **PACKAGING CONTENT**

- A luminous Office wired keyboard
- A user manual

## **WARNING & SAFETY INSTRUCTIONS**

### **Safety instructions**

 This manual allows you to familiarize yourself with the operation of the product. Keep it for future reference.

- To prevent the risk of fire or electric shock, do not expose the keyboard to direct sunlight or in a humid place.
- Never immerse the keyboard in water or any other liquid.
- Do not insert other objects into the keyboard.
- Handle the keyboard with care. A blow, shock, or fall, even from a small height, can damage it.
- This product is not a toy. Keep it out of the reach of children. Keep an eye on children to make sure they are not playing with the device.
- Do not attempt to disassemble or reassemble your keyboard.

### **Warning: CANS syndrome**

 CANS means « Complaints of Arms, Neck and Shoulders». The syndrome appears following small movements repeating continuously. Typical symptoms are pain in the fingers or the nape of the neck. In prevention, we advise you to:

 - Organize your workstation ergonomically.

- Position the keyboard and the mouse so that your arms and wrists lie laterally with respect to the body and are extended.

- Take several short breaks, if necessary accompanied by stretching exercises.
- Change your body attitude often.

## Directive 2012 / 19 / EU

Correct disposal of this produt

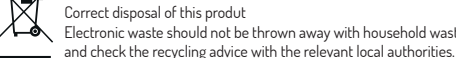

Electronic waste should not be thrown away with household waste. Please recycle them to your authorized agency

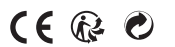

**PRODUCT USE**

# **INSTALLING THE KEYBOARD**

- Turn on your computer.
- Plug the USB cable from your keyboard into a USB port on the computer.
- The keyboard is automatically installed on your computer.
- Using the \* LED key: you can activate / deactivate the blue backlighting of the keyboard.

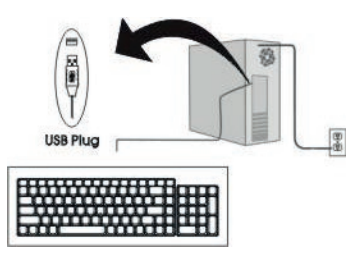

# **CLEANING THE KEYBOARD**

- Turn off the computer.

- Clean the keyboard with a soft, dry cloth or with a soft cloth slightly dampened with a neutral detergent solution.

**Caution:** Never use aggressive or irritating cleaning products such as alcohol or benzine since they could damage the surfaces.

### **Warranty**

Products are guarranteed against any failure from manufacturing defects.

This warranty does not cover normal wear or tear, or damage caused by improper use, keep your invoice stapled to the user

2020/06V02/MKG manual.